# Materials Management (MM)

Curriculum: Introduction to S/4HANA using Global Bike

# **Teaching material - Information**

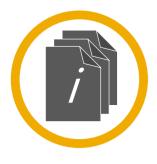

### **Teaching material - Version**

- **4.1** (June 2022)
- Software used
  - S/4HANA 2020
  - Fiori 3.0
- Model
  - Global Bike
- Prerequisites
  - No Prerequisites needed

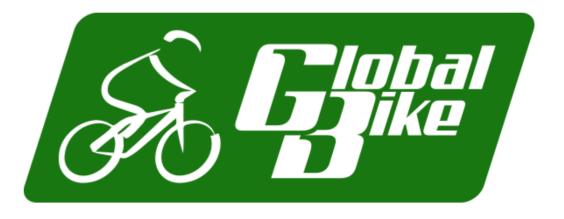

### **Module Information**

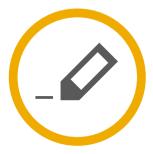

### **Authors**

- Bret Wagner
- Stefan Weidner
- Babett Ruß

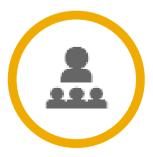

### **Target Audience**

Beginner

### **Module Information**

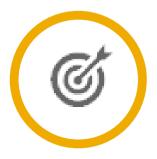

### **Learning Objectives**

### You are able to:

- Describe the purchase-to-pay business process
- Identify the organizational levels that support the purchase-to-pay business process
- Create a material master record
- Create a vendor master record
- Create a purchase requisition for stock and consumable materials
- Create a purchase order by referencing a purchase requisition
- Post a goods receipt for a purchase order
- Explain the warehouse structure in Warehouse Management (WM)
- Enter a vendor's invoice
- Process the automatic payment run
- Explain the integration points of the purchase-to-pay business process

# **Functionality**

- Inventory Management
- Purchasing
- MRP
- Physical Inventory
- Valuation
- Service Master
- Invoice Verification
- Product Catalogs

# **Unit Overview**

- MM Organizational Structure
- MM Master Data
- MM Processes
  - Procure-to-Pay Process

# MM Organizational Structure (Materials Mgmt.)

- Client
  - An independent environment in the system
- Company Code
  - Smallest org unit for which you can maintain a legal set of books
- Plant
  - Operating area or branch within a company
    - Manufacturing, distribution, purchasing or maintenance facility
- Storage Location
  - An organizational unit allowing differentiation between the various stocks of a material in a plant

# MM Organizational Structure (Purchasing)

- Purchasing Organization
  - The buying activity for a plant takes place at the purchasing organization
  - Organization unit responsible for procuring services and materials
  - Negotiates conditions of the purchase with the vendors
- Purchasing Group
  - Key that represents the buyer or group of buyers who are responsible for certain purchasing activities
  - Channel of communication for vendors

# Global Bike Structure for Materials Management

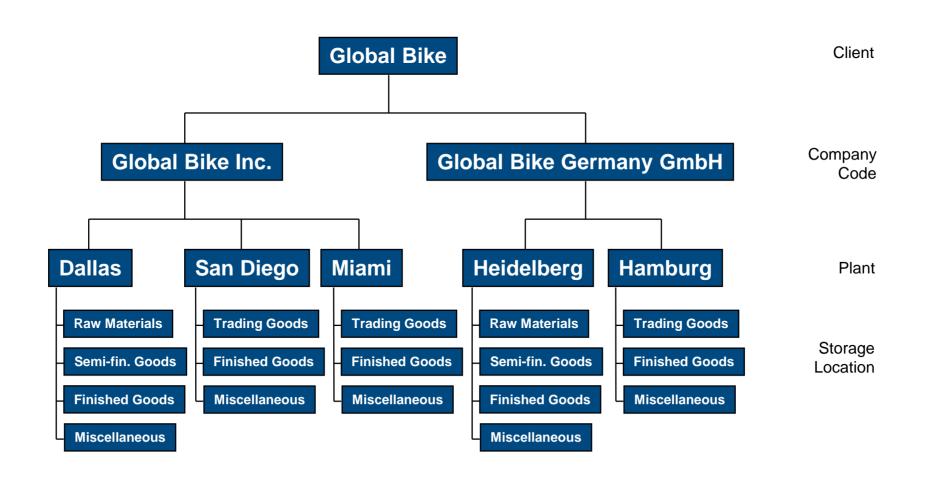

# Global Bike Enterprise Structure in SAP ERP (Logistics)

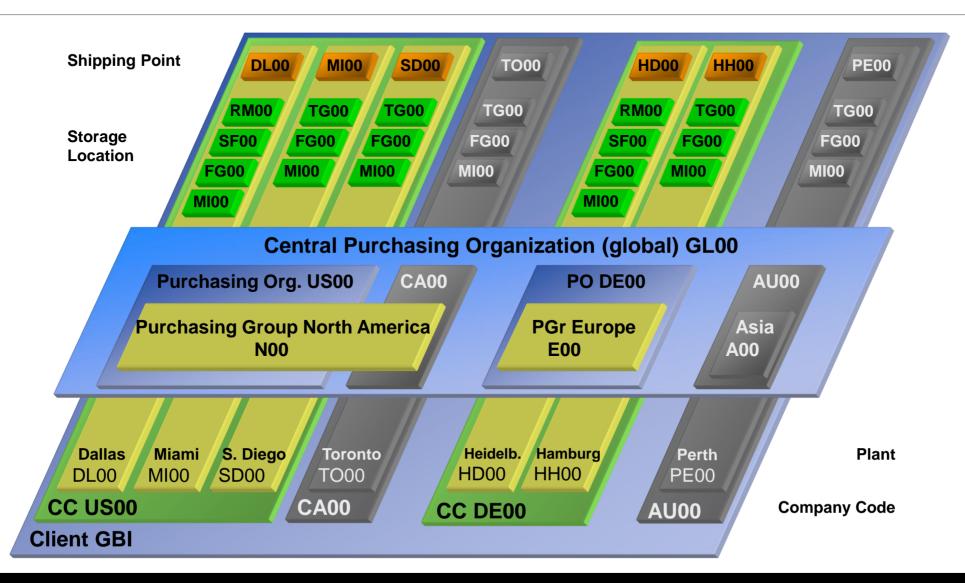

### **MM Master Data**

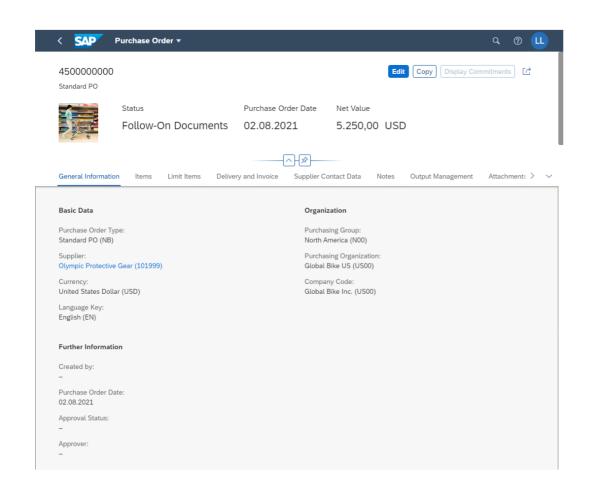

**Vendor Master Data** 

**Material Master Data** 

**Purchasing Info Record** 

**Condition Master Data** 

**Output Master Data** 

### **Vendor Master Data**

- Vendor Master
  - Contains all the necessary information needed to business with an external supplier
  - Used and maintained primarily by the Purchasing and Accounting Departments
  - Every vendor MUST have a master record
  - The supplier master record is created in SAP S/4HANA as a central business partner master record with different roles.
  - For suppliers, these are often the business partner roles:
  - FLVN00 (FI Vendor)
  - FLVN01 (Vendor)

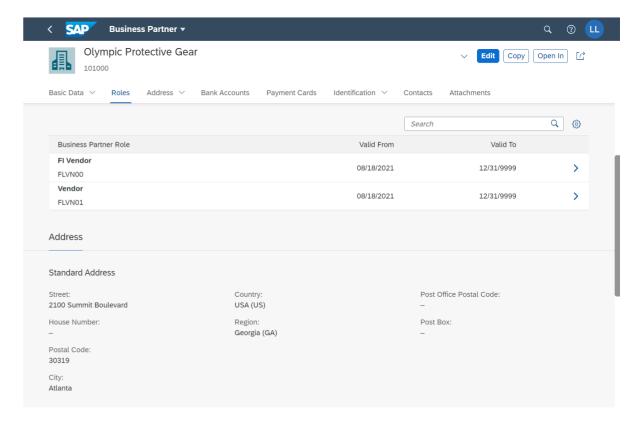

### **Vendor Master Views**

- Client Level
  - Address
  - Vendor Number
  - Preferred Communication
- Company Code Data
  - Reconciliation Account
  - Terms of Payment
  - Bank Account
- Purchase Org Data
  - Purchasing Currency
  - Salesman's Name
  - Vendor Partners

**General Data** 

Company Code Data Financial Accounting (FI)

Purchasing Data Materials Mgmt (MM)

### **Vendor Master**

### **General Information** relevant for the entire organization:

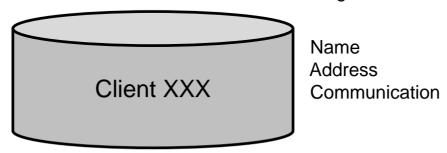

### **Company Code specific information:**

# Company Code US00 Acc. Mgmt Payment Bank Company Code DE00

### **Purch. Organization specific information:**

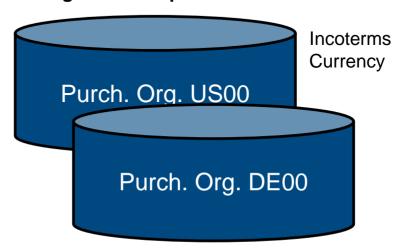

### **Material Master Data**

- Material Master
  - Contains all the information a company needs to manage about a material
  - It is used by most components within the SAP system
  - Sales and Distribution
  - Materials Management
  - Production
  - Plant Maintenance
  - Accounting/Controlling
  - Quality Management
  - Material master data is stored in functional segments called Views

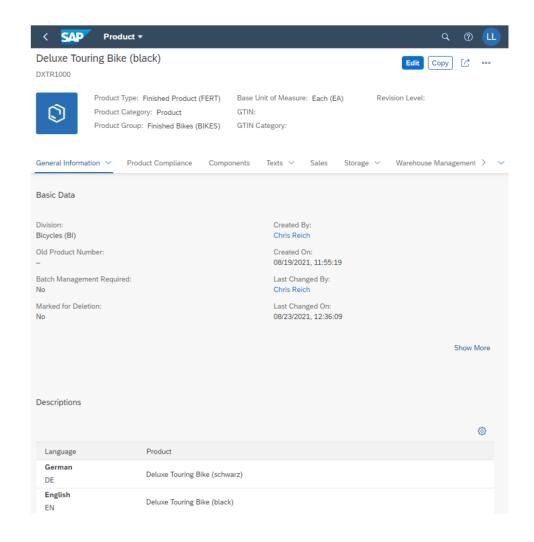

## **Material Master Views**

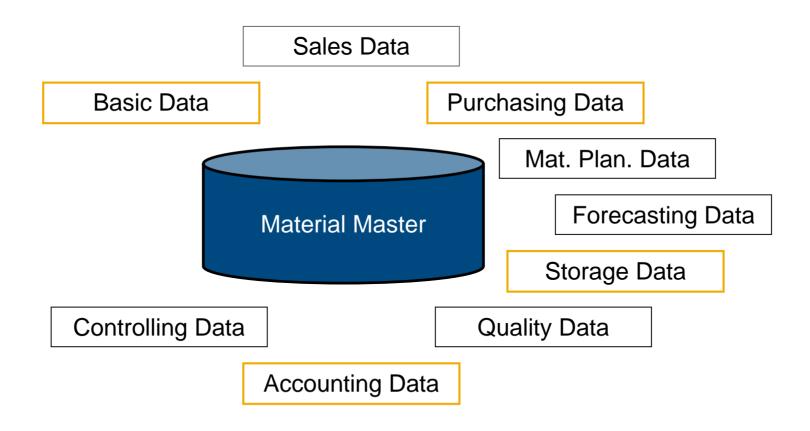

### **Material Master**

### **General Information** relevant for the entire organization:

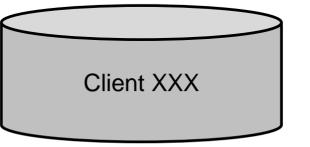

Name Weight Unit of Measure

### Sales specific information:

# Sales Org. UW00 Sales Org. UE00

### **Storage Location specific information:**

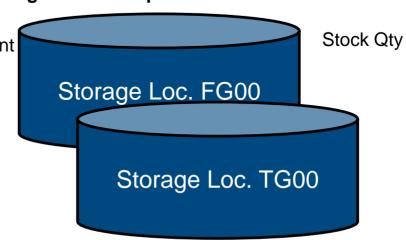

# **Purchasing Information Record**

- Framework for Purchase Order
  - Contains the relationship between a vendor and a material
- Can be created:
  - Manually
  - Automatically Quotations
  - Automatically Purch. Orders
- Reporting
  - Vendor Evaluation

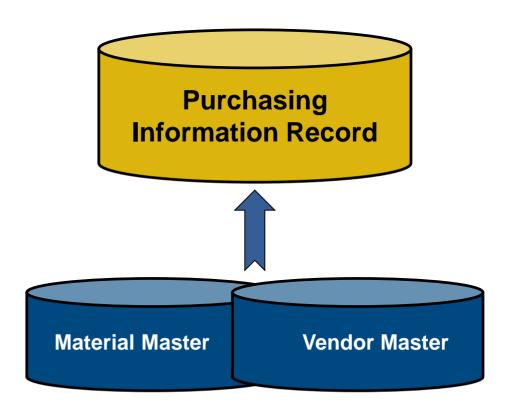

# **Purchasing Information Record**

- Allows buyers to quickly determine:
  - Which vendors have offered or supplied specific materials
- Info Records contain:
  - Data on pricing and conditions
  - Last purchase order
  - Tolerance limits for deliveries.
  - Specific lead times
  - Availability periods
  - Vendor Evaluation data
- Serves as default information for Purchase Orders

## **Master Data in Use**

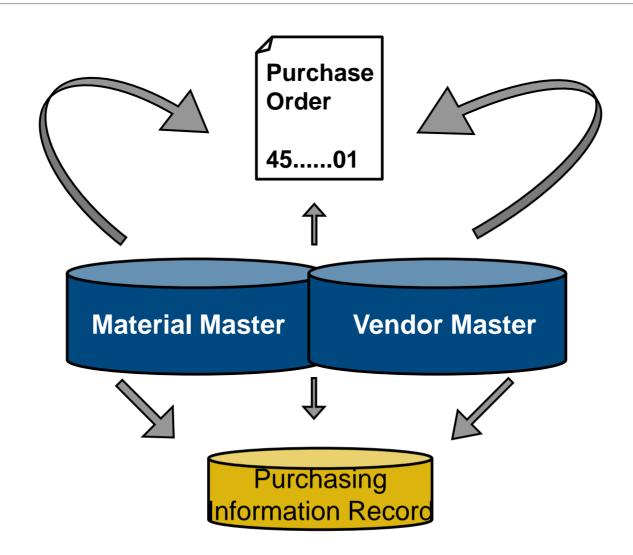

# **Procure-To-Pay Process**

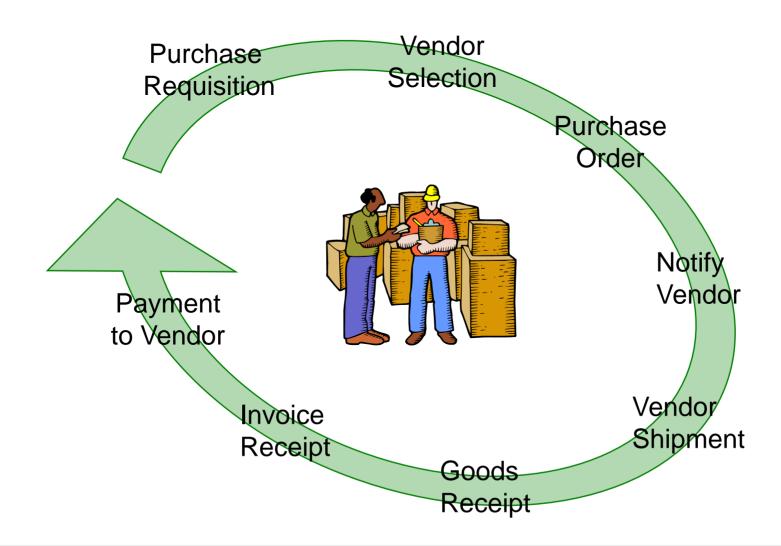

# **Purchase Requisition**

- Internal Document instructing the purchasing department to request a specific good or service for a specified time
- Requisitions can be created two ways:
  - Directly Manually
  - person creating determines: what, how much, and when
  - Indirectly Automatically
  - MRP
  - Production Orders
  - Maintenance Orders
  - Sales Orders

# **Requisition Sourcing**

- Once the requisition has been assigned a source of supply it can be released for processing
- There are a variety of ways that a purchasing department can process a requisition to determine the appropriate Source of Supply:
  - Internal Sourcing Requirements
  - Source List
  - Outlined Agreement
  - RFQ

# **Internal Sourcing**

- The requisition for materials could be satisfied by sources within our company.
  - It is possible that a plant within your firm could represent a potential source of supply for the material needed (centralized warehouse)
  - If an internal source is identified the requirement is covered by an internal procurement transaction (stock transport order)

### **Source List**

- A source list is a record that specifies the allowed means for procuring a material for a certain plant within a given time period.
  - If the list contains a sole source the system will assign the vendor to the requisition.
  - If several options exist the system will display a list of vendors for you to choose from.
  - If no source has been established the system will revert to search information records and outline agreements.

# **Outline Agreement**

- Requisitions can be satisfied through existing longer-term purchasing agreement
- These agreements are subdivided into:
  - Contracts
  - Consists of items defining the individual materials, material groups, or services with prices and in many cases quantities
    - Quantity
    - Value
  - Scheduling Agreements
  - Total quantity of material is spread over a certain period in a delivery schedule, consisting of line items indicating quantities and their planned delivery date

# **Request for Quotation**

- If nothing exist in the system we may need to submit a request for quotation to our vendors. An RFQ is an invitation to a vendor by a Purchasing Organization to submit a bid for the supply of materials or services
  - The accepted quotations will generate Purchasing Information Records
  - Perform Quotation Price Comparisons
  - Finally Select a Quotation

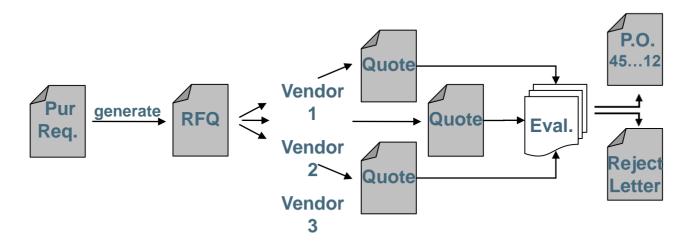

### **Quotation from Vendor**

- The quotation received by your company is a legally binding offer, should decide to do business with the vendor, containing price's and conditions for the materials specified in the RFQ for a predefined period of time.
- In SAP the RFQ and the Quotation will be become a single document, you will enter the vendor's response in the RFQ you created.

### **Vendor Evaluation once Identified**

- Vendor evaluation helps purchasing evaluate vendors for sourcing while also enabling the company to monitor vendor relationships through performance scores and criteria you put in place.
  - Supports a maximum of 99 main criteria and 20 sub criteria for each main:
    - Price
      - Price Level
      - Price History
    - Quality
      - Goods Receipt
      - Quality Audit
      - Complaints/Rejection level
    - Delivery
      - On-time delivery performance
      - Quantity reliability
      - Compliance with shipping instructions
      - Confirmation Date
  - You then must establish a scoring range (1 -100) and determine the weight factors of scores for each.

### **Purchase Order**

- A purchase order is a formal request to a vendor for a specific material or service under the stated conditions
- Purchase Orders can be created manually
  - Reference a Purchase Order
  - Reference a Purchase Requisition
  - Reference a RFQ/Quotation
  - Without Reference
- Purchase Orders can be create automatically

### **Purchase Order**

- A purchase order can be used for a variety of purposes, the item category (procurement type) defined in the PO will dictate the use of the order and the process that the order will follow:
  - Standard
  - Stock or Consumption
  - Services
  - Subcontracting
  - Third-Party
  - Consignment

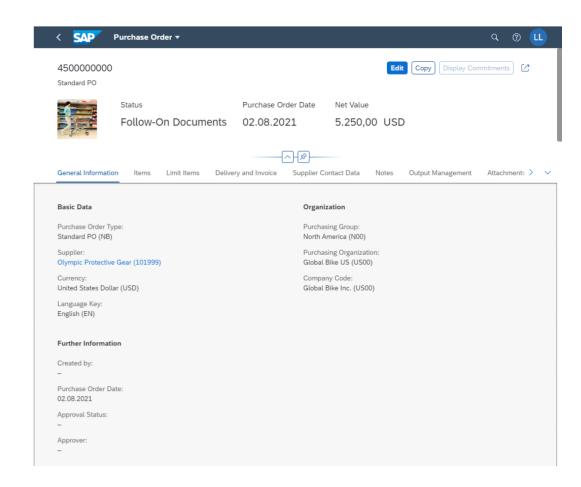

## **Purchase Order Structure**

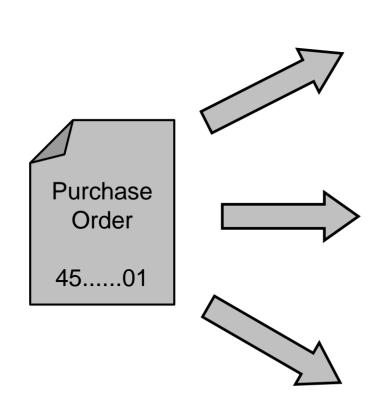

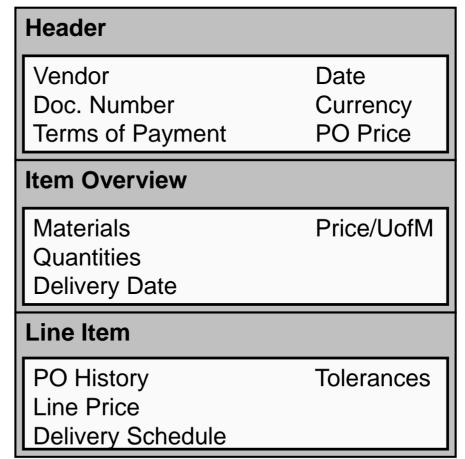

# **Purchase Order Output**

- Once a Purchase Order has been created the vendor needs to be notified.
  - Printed
  - E-mail
  - EDI
  - Fax
  - XML
- There are a variety of forms that aid in the purchasing process and are generated from the Purchase Order
  - Purchase Order Output
  - Order Acknowledgement Forms
  - Reminders
  - Schedule Agreements

# **Goods Receipt**

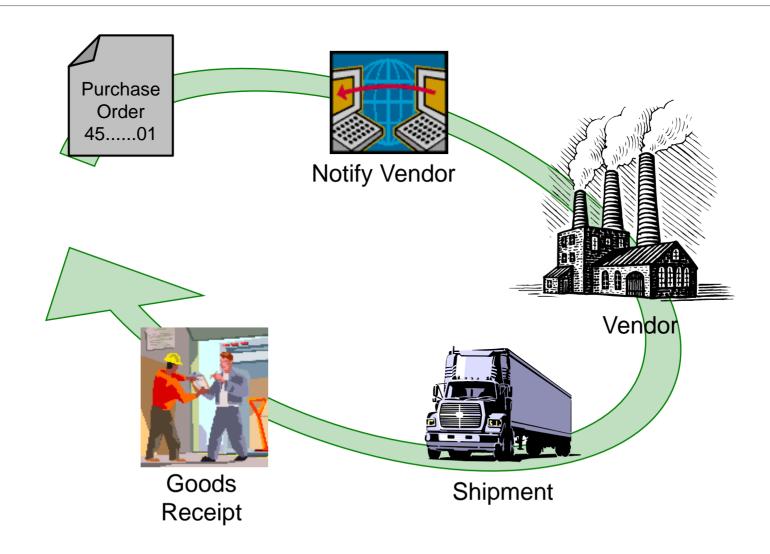

# **Goods Receipt**

- Goods movement in which we accept goods into our system
- If materials are delivered against a Purchase Order we will reference that Order
  - Determine if we got what we ordered
  - System can purpose data for us from the PO
  - Material, quantity
  - Purchase Order History is update with the receipt
  - Updates Physical Inventory
  - Updates Inventory G/L Account

### **Material Movements**

- When a goods movement takes place it is represented by a Movement Type
- Movement types are three-digit keys used to represent a movement of goods
  - 101 goods receipt into warehouse
  - 103 goods receipt into GR blocked stock
  - 122 return delivery to vendor
  - 231 consumption for a sales order
  - 561 initial entry of stock
- Destinations for Receipt of Goods
  - Warehouse Unrestricted, Quality, Blocked
  - Quality
  - Goods Receipt Blocked Stock

# **Effects of a Goods Receipt**

- When a Goods Movement for the receipt of goods takes place a series of events occur
  - Material Document is Created
  - Accounting Document is Created
  - Stock Quantities are Updated
  - Stock Values are Updated
  - Purchase Order is Updated
  - Output can be generated (GR slip / pallet label)

# **Invoice Processing**

- Incoming Invoices are reference against a Purchase Order to verify their content, prices, and arithmetic.
- If discrepancies arise between the purchase order or goods receipt and the invoice the system with generate a warning or an error
  - Depending on system configuration the difference could cause the system to Block the Invoice

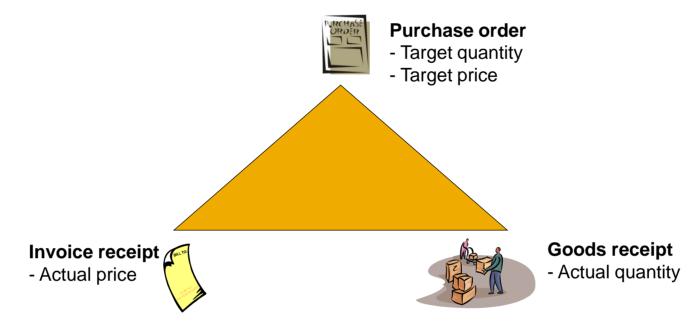

# **Invoice Processing**

- When an invoice is saved it applies the liability from the Goods Receipt of our Purchase Order to a Vendor
- Upon verification the:
  - Purchase Order is updated
  - Material Master is Updated (MAP)
  - Accounting Document is created
- Once the Invoice has been posted the verification process is completed and the payment process is initiated within Financial Accounting

# **Payment to Vendor**

- Can be done automatically or manually
  - Post Outgoing Payment vs. Payment Program
- Elements of the Payment Transaction:
  - Payment Method
  - Bank from which they get paid
  - Items to be Paid
  - Calculate Payment Amount
  - Print Payment Medium
- Process will create a financial accounting document to record the transaction

# **Goods Receipt / Invoice Receipt**Reconciliation Account

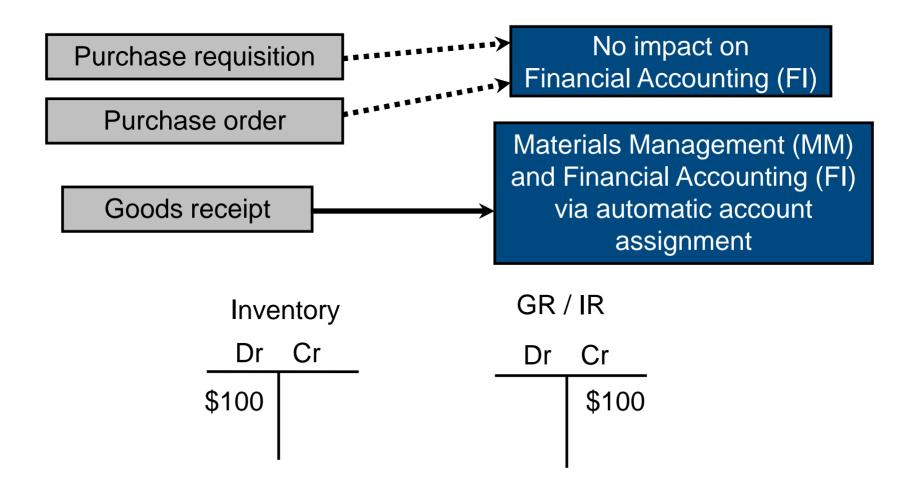

# Goods Receipt / <u>Invoice Receipt</u> Reconciliation Account

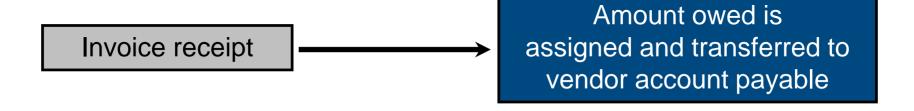

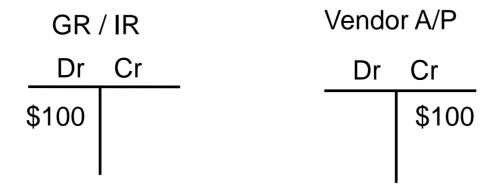

# **Vendor Payment**

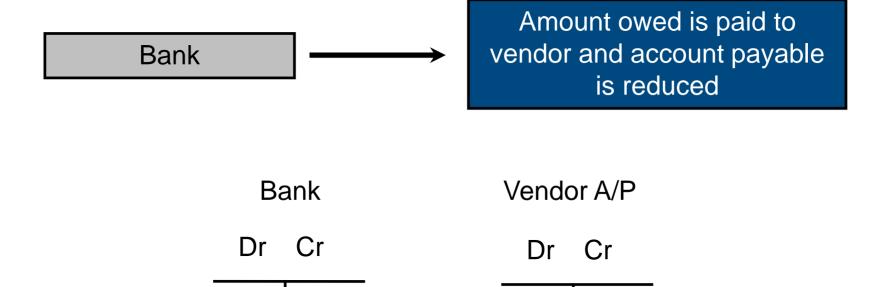

\$100

\$100

# **FI – MM Integration Point**

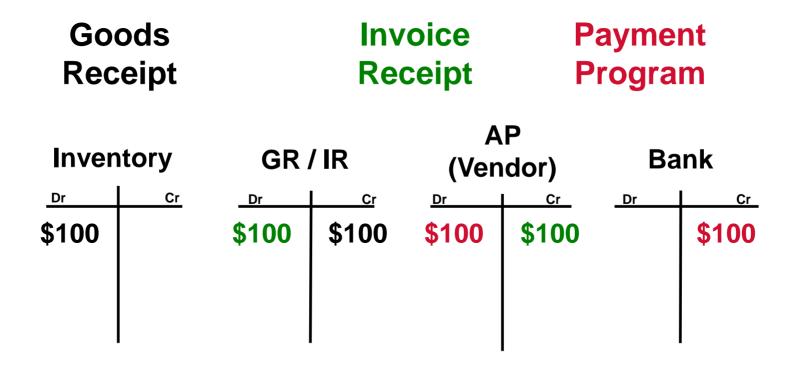